## **Google Chrome mithilfe einer Richtlinie anpassen**

Der Browser Google Chrome unterstützt die Konfiguration per Richtlinie. Über Richtlinien lassen sich viele Voreinstellungen für Chrome zentral vorgeben und verwalten. Die Richtlinie kann mithilfe einer JSON-Datei namens **chrome-mp.json** implementiert werden.

In TightGate-Pro haben die Administratoren jederzeit die Möglichkeit eine eigene Richtlinie für Chrome zu erstellen und zu implementieren.

Eine Übersicht über alle verfügbaren Richtlinien für den Chrome-Browser finden Sie hier: <https://chromeenterprise.google/policies/>

Um unseren Kunden die Arbeit mit einer Chrome-Richtlinie zu erleichtern, stellen wir eine Beispiel-Richtlinie nachfolgend bereit:

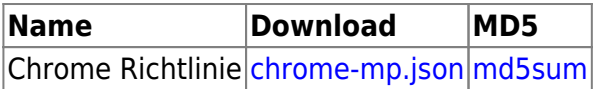

Die Richtlinie kann vor der Übertragung auf TightGate-Pro mit einem Texteditor angepasst werden.

## **Achtung**

Folgende Werte darf Ihre Richtlinie nicht enthalten, da diese dynamisch von TightGate-Pro Server gesetzt werden:

- DisablePrintPreview
- DownloadDirectory
- HomepageLocation
- ProxyBypassList
- ProxyMode
- ProxyServer

Um die Richtlinie in TightGate-Pro zu übernehmen, gehen Sie bitte folgendermaßen vor:

- Download der Richtlinie (Datei **chrome-mp.json**)
- Kopieren der heruntergeladenen Datei **chrome-mp.json** per TightGate-Schleuse, in das Schleusenverzeichnis des Administrators *config*.
- Anmeldung als Administrator *config* am TightGate-Pro und Auswahl des Menüpunktes **System-Vorgaben > Chrome Policy importieren**
- Bitte wählen Sie die Datei **chrome-mp.json** aus und bestätigen Sie die Auswahl mit **OK**
- **Speichen** und **Anwenden** nicht vergessen
- Bitte melden sie sich mit einem TightGate-Viewer an, öffnen Sie den Chrome Browser und geben dort **chrome://policy** in der Adresszeile ein. Sie sehen nun alle aktiven Richtlinienwerte.

## **Warnung**

Der Browser Chrome ignoriert alle auf TightGate-Pro eingestellten Regeln für eine Inhaltsfilterung. Es wird daher nicht empfohlen den Chrome-Browser für diejenigen Kennungen freizugeben, bei denen eine Inhaltsfilterung vorhanden sein muss.

From: <https://help.m-privacy.de/>-

Permanent link: **[https://help.m-privacy.de/doku.php/faq:tightgate\\_pro\\_chrome\\_policy](https://help.m-privacy.de/doku.php/faq:tightgate_pro_chrome_policy)**

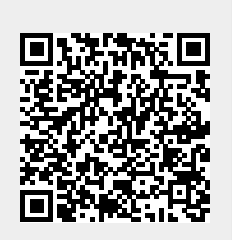

Last update: **2023/02/13 13:20**